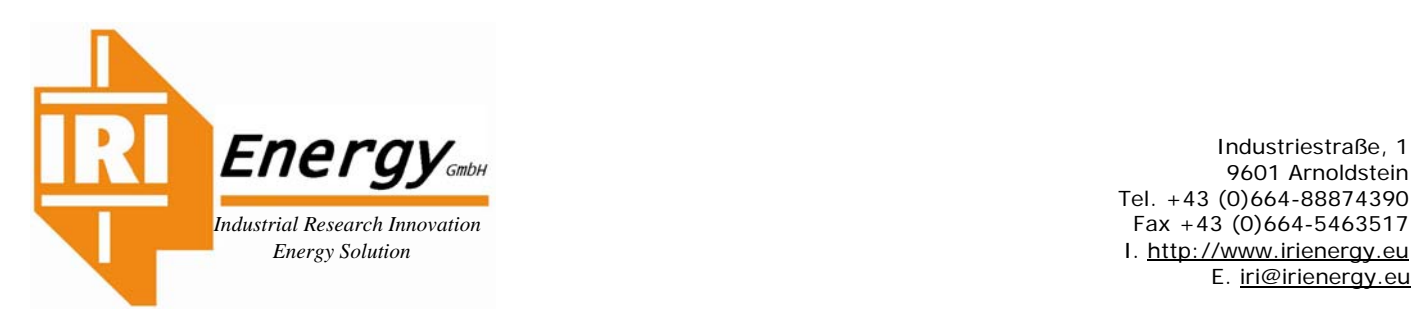

Industriestraße, 1 Tel. +43 (0)664-88874390  *Energy Solution* I. http://www.irienergy.eu E. iri@irienergy.eu

## SEI UN POTENZIALE ENERGIVORO? NON VOGLIAMO FARTI PERDERE TEMPO, TI AIUTIAMO A SCOPRIRLO

## **Mettiamo a disposizione una Tabella Excel dove inserirai: Codice ATECO, Consumi e Bilanci.**

## **Fallo in modo autonomo, non vogliamo sapere chi sei Leggi queste righe.**

Per essere considerato Energivoro devi avere una media dei consumi di almeno **1.000.000 kWh/Anno per tre anni**. (2016-2017-2018) oppure se sei un'Azienda in attività dal 2019, Inserirai solo il 2019 (ANCHE IN MODO PARZIALE). Potrai usufruire degli incentivi per l'anno 2020 (**Scadenza Registrazione presso il CSEA 13.11.2019.)** 

Se scopri di essere Energivoro, in questo caso puoi contattarci e potremmo esserti di molto aiuto visto i tempi ristretti per la registrazione e l'incentivo corrispondente a oltre il 20% della bolletta che potresti ottenere.

## **Per utilizzare la tabella EXCEL in modo veloce, Ti consigliamo di preparare i dati necessari.**

- 1) Prepara il Codice **ATECO**, i consumi in kWh (e dei KW dipunta) dei tre anni e i dati di Bilancio sempre di tre anni.
- 2) Inserisci il Codice ATECO, considera solo le prime quattro cifre, vedi formato (**00.00**) due cifre separate da un punto (non una virgola) da altre due. Se rientri compare nella cella (**Q5**) **SI LO SEI,** continua l'inserzione dei dati, Consumi e Bilanci, diversamente compare **NON LO SEI** e a quel punto sarebbe inutile proseguire (Controlla KWh e ATECO). Se vuoi contattaci possiamo esserti di aiuto, di solito i tempi di registrazione hanno una finestra di circa un mese.
- 3) Se **SI** puoi nella pag. 2 dello stesso file Excel verificare se sei in **NACE3** o **NACE5** in modo che dopo inserito tutti i dati ti focalizzerai sulla Cella (**O23**) incentivo **FAT** quindi sei in **NACE3** oppure sulla cella (**O33**) Incentivo **VAL** quindi sei in **NACE5**. Se hai un solo anno di attività (2019) guarda le celle corrispondenti a una sola colonna es. (**M23, M33**).
- 4) Inserisci i dati dei consumi in **kWh** nelle celle **G7** (2016), **I7** (2017), e **K7** (2018). Se ci sono più forniture in MT fare la somma dei kWh di ogni anno e nella cella (**E7**) mettere il n. di forniture (ed 1 se singola o il numero reale es. 2, 3, ecc.
- 5) **Se sei interessato a conoscere con esattezza l'incentivo atteso per il 2020Compila i dati della colonna (Q) invia il foglio Excel con il tasto predisposto sul sito (sotto a quello dello scarico della tabella Excel.**
- 6) Inserire tutti i dati di bilancio (**attenzione, la forma di Bilancio è quella prevista dall'Art.2425 del Codice Civile**.)

A QUESTO PUNTO SAI ESATTAMENTE SE SEI UN ENERGIVORO, IN CHE CATEGORIA SEI, FAT o VAL, E PUOI ACCEDERE AL CONTRIBUTO. L'INCENTIVO HA VARIE PERCENTUALI, LA PROCEDURA HA DIVERSI PASSAGGI E PERTANTO O HAI UN CONSULENTE O PUOI RIVOLGERTI A NOI CHE TI SEGUIREMO ANCHE OLTRE LA DOMANDA, IN QUANTO, UNA VOLTA OTTENUTO L'INCENTIVO HAI DEGLI OBBLIGHI DA RISPETTARE A PARTIRE DALL'AUDIT ENERGETICO, EFETTUARE AZIONI ATTE AD OTTENERE UN RISPARMIO ENERGETICO ECC.

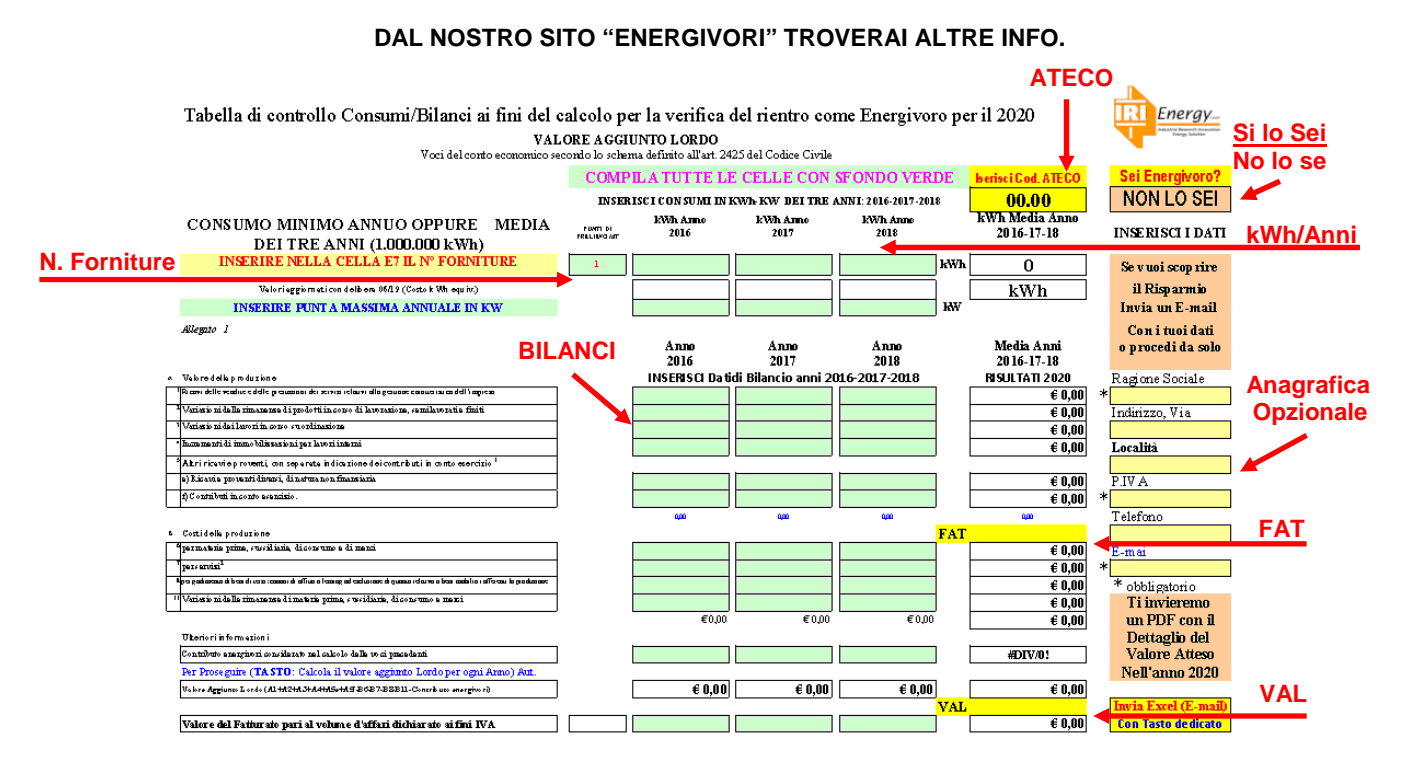

**IRI***Energy GmbH –*Industriestraße, 1 9601 Arnoldstein UID ATU69566739, FN 431053b Raiffeisenbank Arnoldstein - IBAN AT64 3925 7000 0001 2310/ BIC RZKTAT2K257